# YOUR 6867i DESK PHONE

# Solutions Made Easy. Northland End of Sale Date: 5/21/21

### **Call Handling**

#### **Blind Transfer**

- 1. With the caller on the line, press the XFER Softkey.
- 2. Enter the extension you want to transfer to and press the XFER Softkey immediately.

#### **Announced Transfer**

- 1. With the caller on the line, press the XFER Softkey.
- 2. Enter the extension you want to transfer to, press the DIAL Softkey and wait for the person to answer.
- 3. Announce the call and press the XFER Softkey.

#### **Transfer to Voicemail**

- 1. With the caller on the line, press the XFER Softkey.
- 2. Press \*99 and the extension number.
- 3. Press the XFER Softkey.

#### **Conference Call**

- 1. With the caller on the line, press the CONF Softkey.
- 2. Enter the telephone number you wish to add to the call and press the DIAL Softkey.
- 3. Wait for the person to answer and announce the conference.
- 4. Press the CONF Softkey again.
- 5. Repeat to add additional parties.

#### Park a Call

- 1. To place a call on Park, with the caller on the line, press an available Park key.
- 2. To retrieve a parked call, press applicable Park Key.

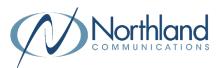

#### **Other Features**

#### Do Not Disturb (DND)

- 1. To activate DND, press the DND Softkey. You may need to press the Softkey with the three dots to view DND.
- 2. The telephone light will light up and a red circle with a line in it will appear on the display.
- 3. To deactivate DND, press the DND Softkey again.

#### **Key Descriptions**

- Speaker/Headset Press to toggle 4/2 between handset, headset or speaker.
- **Redial** Press to display a list of your \$ recent dialed calls.

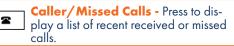

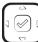

C D

T

۲

Navigation Key - Use to scroll through menus and lists on the display.

Volume Key - Tap to adjust ringer, 🖤 speaker, handset or headset volume.

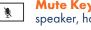

Mute Key - Tap to mute or unmute the speaker, handset or headset.

Line Keys - Press to access one of the L2 two lines. 11

> Hold Key - Press once to place a call on hold. Press again to retrieve call.

Goodbye/Exit Key - Press to disconnect from a call or exit a menu.

Dial 4357 (HELP) or 315-671-6262 to speak to a Northland Representative

# YOUR VOICEMAIL Solutions Made Easy.

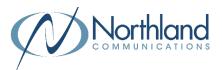

#### LOG IN TO VOICEMAIL From any internal extension:

- + Press the VM Softkey or Dial \*99
- + Enter your 10-digit telephone number and press the # key
- + Enter your password (temporary password provided by your System Administrator) and press the # key
- + Follow the voice prompts
- NOTES: If Fast Login has been enabled, you will not be asked to enter your telephone number. From your own phone, enter your password and press # when prompted.

If logging in from another account phone that has Fast Login enabled, press \* and enter your 10-digit telephone number, press #, enter your password and press #.

#### From any external telephone:

- + Dial: 315-671-0031 (Syracuse) or 315-624-9994 (Utica)
- + Enter your 10 digit telephone number and press the # key
- + Enter your password (temporary password provided by your System Administrator) and press the # key
- + Follow the voice prompts

## **COMMON VOICEMAIL COMMANDS**

#### From the Main Menu

| Listen to messages                        | 1 |
|-------------------------------------------|---|
| Leave a message for another user          | 2 |
| Work with personal greetings              | 3 |
| Mailbox settings                          | 4 |
| Get Deleted Messages                      | 6 |
| Switch Account (log into another account) | 7 |
| Help menu                                 | 0 |

| ssages     |
|------------|
| 1          |
| 2          |
| 3          |
| 4          |
| e <b>6</b> |
| #          |
| 77         |
| 99         |
|            |

NOTES: Star (\*) will always back you up to the previous menu. When listening to a greeting, pound (#) will bypass the user's personal greeting.

#### **CommPortal for Web**

CommPortal is an interactive web page that allows you to access and manage your call service, settings and voicemail for your account phone. Your system administrator will provide you with a temporary password.

To log into CommPortal, go to: <u>https://bucommportal.northland.net</u>

Dial 4357 (HELP) or 315-671-6262 to speak to a Northland Representative